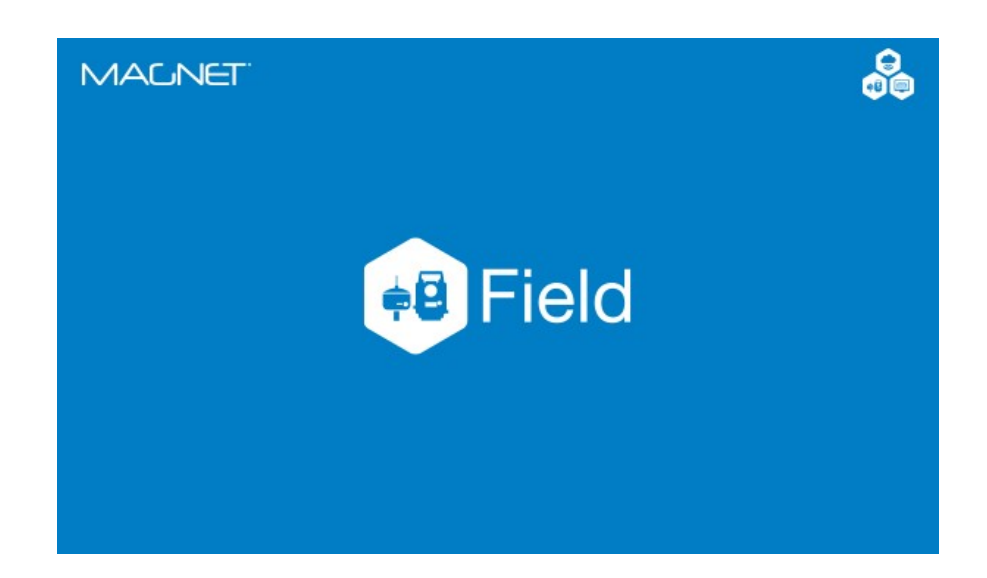

## **MAGNET FIELD GNSS**

## **GUIA PRÁTICO – CONFIGURAR PERFIL LONGLINK**

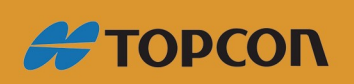

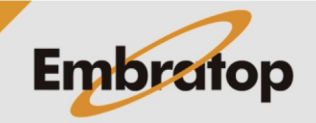

www.embratop.com.br

## **1. Criar Perfil de Configuração LongLink**

A tecnologia *LongLink* só pode ser usada nos receptores **Topcon Hiper SR**.

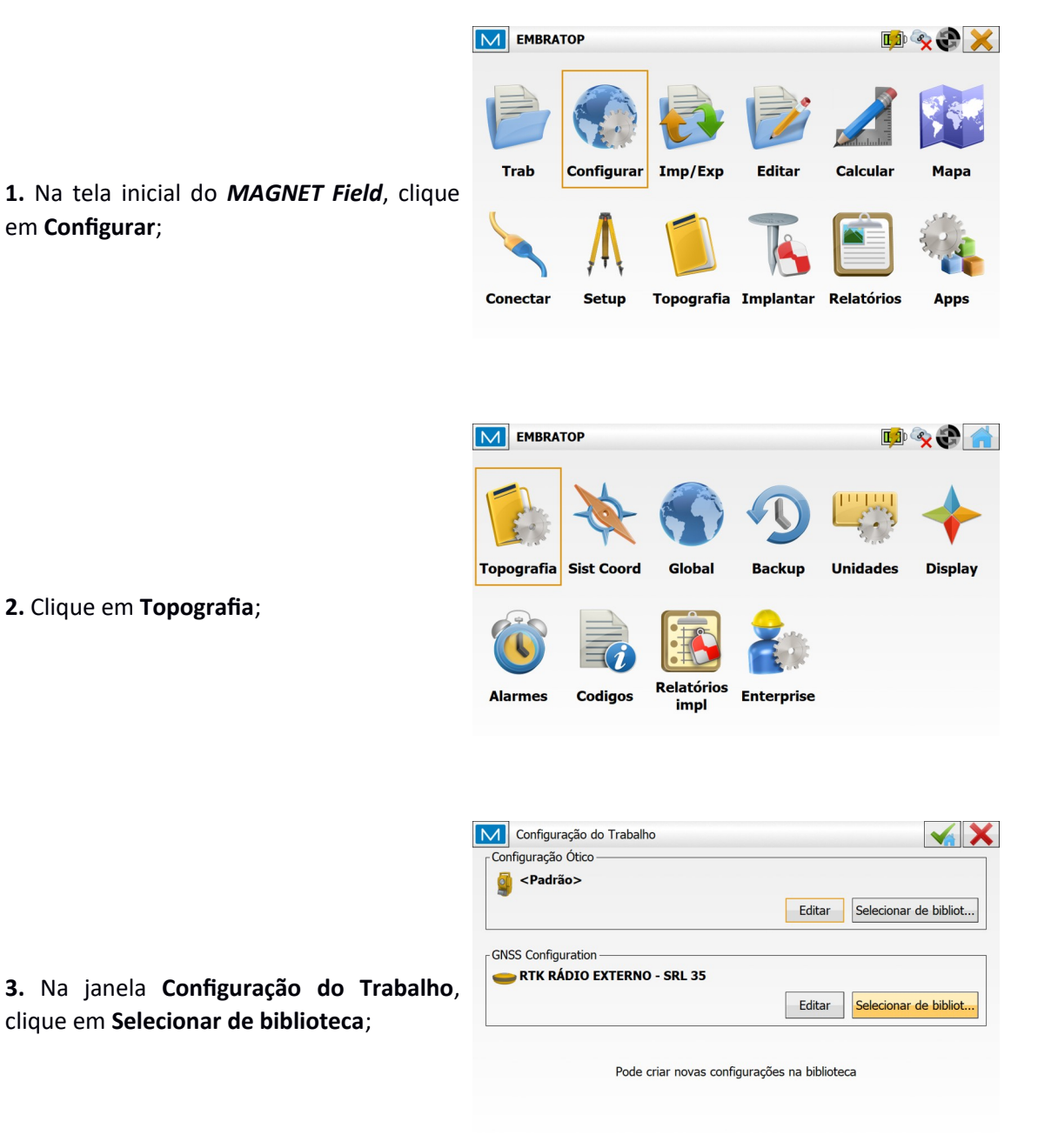

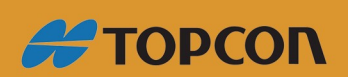

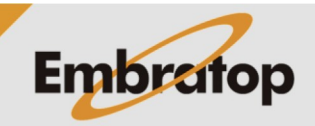

www.embratop.com.br

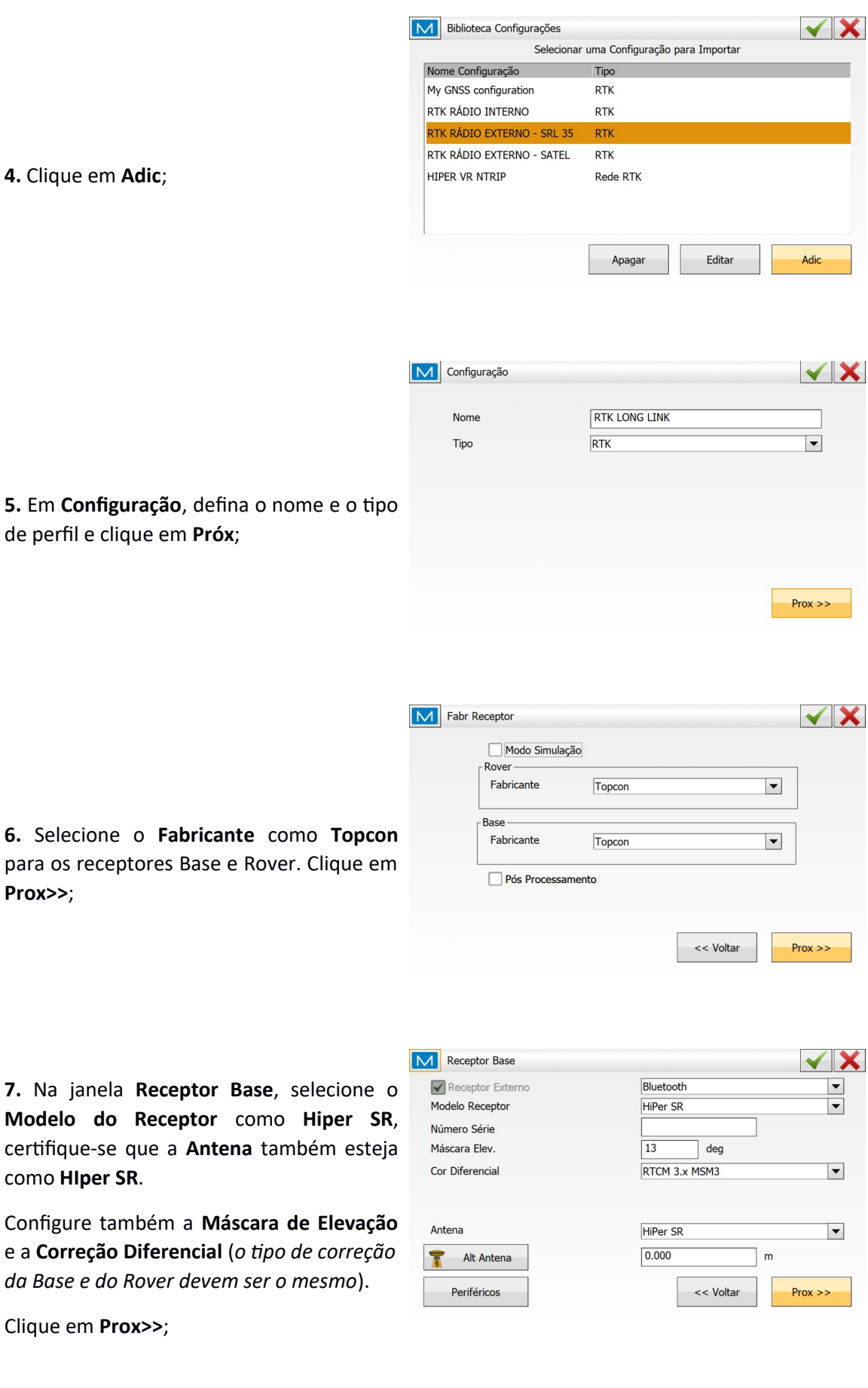

**4.** Clique em **Adic**;

**6.** Selecione o **Fabricante** como **Topcon** para os receptores Base e Rover. Clique em **Prox>>**;

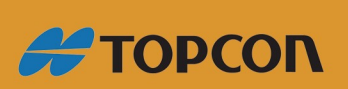

como **HIper SR**.

Clique em **Prox>>**;

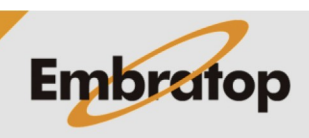

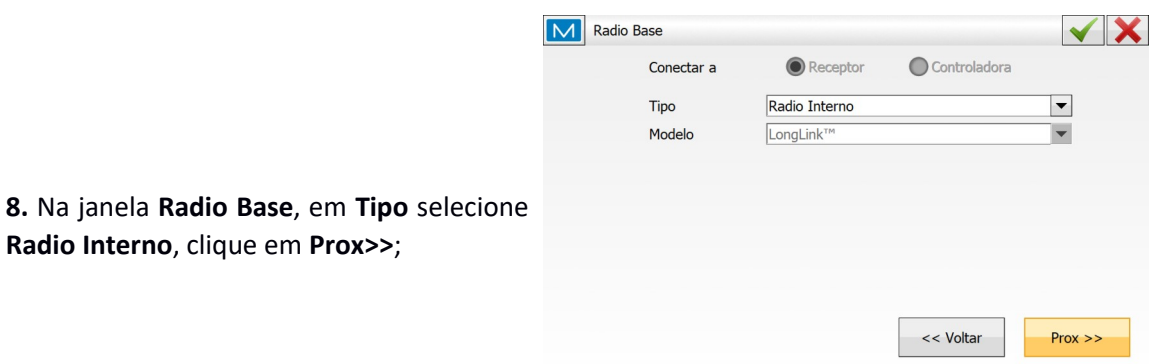

**9.** Na janela **Rover receptor**, selecione o **Modelo do Receptor** como **Hiper SR**, certifique que a **Antena** também esteja como **HIper SR**.

Configure também a **Máscara de Elevação** e a **Correção Diferencial** (*o tipo de correção da Base e do Rover devem ser o mesmo*).

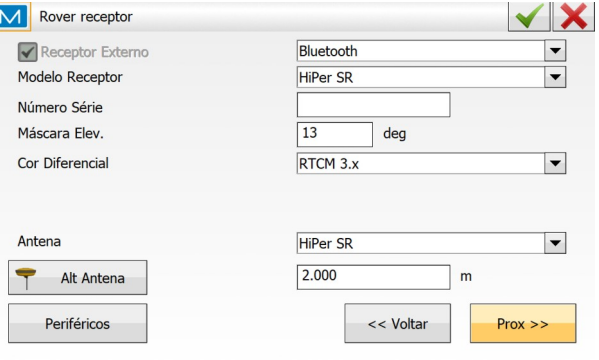

● Receptor

Radio Interno

 $LongLink^{\tau}$ 

 $\bigcirc$  Controladora

<< Voltar

Clique em **Prox>>**;

**10.** Na janela **Radio Rover**, em **Tipo** selecione **Radio Interno**, clique em **Prox>>**;

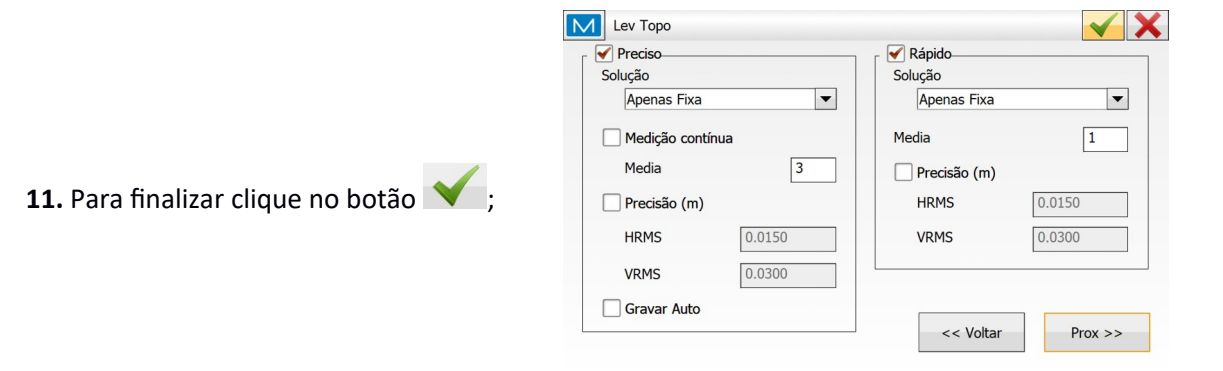

M Radio Rover

Conectar a

Tipo Modelo

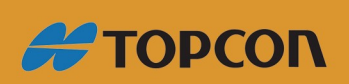

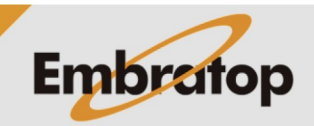

 $\checkmark$  X

 $\vert \textbf{v} \vert$ 

 $\blacktriangledown$ 

 $Prox \gg$